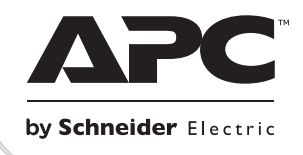

# **Montaż i używanie**

## **Smart-UPS**ΤΜ **RT Zasilacz UPS**

**SURT1000 SURT2000 220/230/240 VAC**

su0948a

109486

**Wolnostojący/o wymiarach 2U do montażu w szafie**

**Smart-UPSTM RT Zasilacz UPS**

**1000/2000 VA 220/230/240 VAC**

**Wolnostojący/o wymiarach 2U do montażu w szafie**

**Polski**

## **1: BEZPIECZEŃSTWO PRACY**

Zasilacz Smart-UPS<sup>TM</sup> RT firmy APC<sup>TM</sup> by Schneider Electric to zasilacz UPS (Uninterruptible Power Supply) o wysokiej wydajności. Zasilacz UPS zapewnia zabezpieczenie sprzętu elektronicznego przed całkowitymi zanikami lub długotrwałymi spadkami napięcia w sieci zasilającej, krótkotrwałymi spadkami napięcia i przepięciami, a także wahaniami napięcia zasilającego, zarówno nieznacznymi, jak i tymi o dużym nasileniu. Zasilacz UPS zapewnia także pracę podłączonego sprzętu na zasilaniu akumulatorowym, aż do przywrócenia stabilnego zasilania sieciowego lub do całkowitego rozładowania akumulatora.

Instrukcja obsługi jest dostępna na dołączonym dysku CD z dokumentacją oraz w witrynie internetowej firmy APC by Schneider Electric pod adresem www.apc.com.

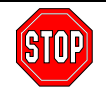

**Zmiany lub modyfikacje niezatwierdzone przez osobę odpowiedzialną za zgodność parametrów urządzenia z przepisami mogą doprowadzić do unieważnienia gwarancji.**

#### **BEZPIECZNE PRZENOSZENIE**

Ze względu na ciężar, UPS wymaga przenoszenia przez dwie osoby. W celu zmniejszenia ciężaru podczas ustawiania można wyjąć z UPS akumulatory.

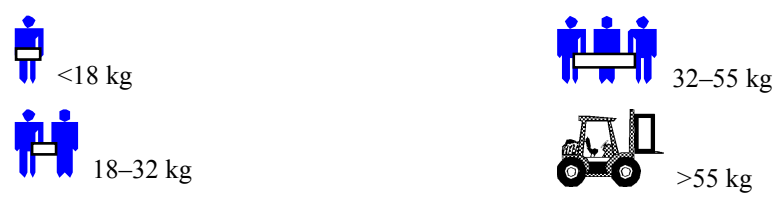

Ten sprzęt jest przeznaczony do instalowania w pomieszczeniach z regulowaną temperaturą, wolnych od zanieczyszczeń przewodzących. Zakresy temperatur podane są w "Specyfikacje" w witrynie internetowej APC by Schneider Electric.

#### **BEZPIECZEŃSTWO ELEKTRYCZNE**

- Aby zmniejszyć ryzyko pożaru, sprzęt należy podłączyć tylko do odgałęzionego obwodu elektrycznego, wyposażonego w bezpiecznik nadprądowy o maks. wartości 15 A, zgodnie z amerykańskimi przepisami elektrycznymi National Electrical Code ANSI/NFPA.
- W warunkach niebezpiecznych nie pracuj sam.
- Sprawdź, czy przewody zasilania, wtyczki i gniazdka są w dobrym stanie.
- Aby zmniejszyć ryzyko porażenia prądem w trakcie uziemiania, przed instalacją lub połączeniem z innym sprzętem odłącz urządzenie od sieci. Podłącz ponownie przewód zasilania dopiero po wykonaniu wszystkich podłączeń.
- W miarę możności, łącząc i rozłączając kable przenoszące sygnał, rób to jedną ręką, aby uniknąć porażenia na skutek dotykania dwóch powierzchni o różnym potencjale elektrycznym.
- Włącz urządzenie do gniazda trójprzewodowego (dwa bieguny i uziemienie). Gniazdo musi być podłączone do obwodu odgałęzionego/głównego, zabezpieczonego wyłącznikiem

(bezpiecznikiem ręcznym lub automatycznym). Podłączenie do gniazda innego rodzaju grozi porażeniem.

 Zgodnie z dyrektywą EMC, długość przewodów wyjściowych podłączonych do UPS nie może przekraczać 10 m.

#### **BEZPIECZNE ODŁĄCZANIE OD NAPIĘCIA**

- Jeżeli urządzenie jest wyposażone w wewnętrzne źródło zasilania (akumulator), na wyjściu może być prąd, chociaż urządzenie nie jest podłączone do sieci.
- Aby wyłączyć napięcie do podłączonego sprzętu, najpierw naciśnij przycisk OFF (Wyłącz) **©** i przytrzymaj dłużej niż jedną sekundę, aby wyłączyć urządzenie. Następnie odłącz sprzęt od

sieci. Odłącz wtyk akumulatora. Naciśnij przycisk oznaczony (est), aby rozładować kondensatory.

- Podłączany sprzęt posiada ochronny przewód uziemiający, który odprowadza prąd upływowy od zasilanych urządzeń (sprzętu komputerowego). Całkowity prąd upływowy nie może przekraczać 3,5 mA.
- Nie zaleca się stosowania tego sprzętu do pracy z urządzeniami intensywnej opieki medycznej, jeżeli jego awaria może spowodować przerwę ich pracy lub znaczne zmniejszenie bezpieczeństwa albo skuteczności.

#### **BEZPIECZNE UŻYTKOWANIE AKUMULATORÓW**

- W sprzęcie występuje potencjalnie niebezpieczne napięcie. Nie należy podejmować prób demontażu. Jedyny wyjątek stanowi wymiana akumulatorów. Jest ona dopuszczalna zgodnie z poniższą procedurą. Za wyjątkiem akumulatorów, urządzenie nie zawiera części obsługiwanych przez użytkownika. Napraw mogą dokonywać jedynie osoby przeszkolone przez producenta.
- Nie wrzucaj akumulatorów do ognia. Mogą one wybuchnąć.
- Nie otwieraj i nie uszkadzaj akumulatorów. Zawierają one trujący i szkodliwy dla skóry i oczu elektrolit.
- Nie należy zwierać końcówek akumulatora lub zestawu akumulatorów przy pomocy przewodu lub innego przedmiotu mogącego przewodzić prąd.
- Aby uniknąć porażenia prądem, przy wymianie akumulatorów zdejmij zegarek i pierścionki/obrączki. Stosuj narzędzia z izolowanymi uchwytami.
- Wymień akumulatory lub ich zestawy na nowe, w tej samej liczbie i tego samego typu, co oryginalnie zainstalowane w urządzeniu.

#### **WYMIANA I UTYLIZACJA AKUMULATORÓW**

Informacje o akumulatorach zamiennych i utylizacji zużytych akumulatorów można uzyskać u sprzedawcy lub w witrynie internetowej APC by Schneider Electric, [www.apc.com/support.](http://www.apc.com/support/contact)

Zużyte akumulatory prosimy koniecznie odesłać do APC by Schneider Electric w celu przerobu wtórnego. Wyślij je do APC by Schneider Electric w opakowaniu po nowych akumulatorach.

#### **ROZPAKOWANIE**

Opakowanie nadaje się do przerobu wtórnego; należy je zachować do powtórnego wykorzystania lub usunąć w sposób zgodny z przepisami.

Sprawdź zawartość opakowania. W opakowaniu znajduje się UPS (z odłączonymi akumulatorami), przednia ramka (zapakowana oddzielnie), podstawki (do konfiguracji wieżowej) i zestaw informacyjny zawierający oprogramowanie na CD, jeden kabel szeregowy, jeden lub więcej kabli zasilania, śruby do mocowania podstawek oraz dokumentacja produktu.

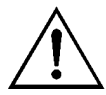

UPS jest wysyłany z odłączonym akumulatorem i zdjętą ramką przednią. Podczas instalacji trzeba podłączyć akumulator i umocować plastikową ramkę (opis poniżej).

#### **WYBÓR MIEJSCA DLA UPS**

Umieść zasilacz w miejscu, gdzie będzie użytkowany. **Zasilacz UPS jest ciężki.** Ze względu na ciężar wymaga przenoszenia przez dwie osoby. W celu zmniejszenia ciężaru podczas ustawiania można z niego wyjąć akumulator. Instrukcja znajduje się niżej, w części *Wyjmowanie zestawu akumulatorów*. **Wybierz miejsce, które utrzyma ciężar.**

UPS należy ustawić w bezpiecznym i odpowiednio wentylowanym miejscu, nienarażonym na nadmierne zapylenie. Trzeba zapewnić, aby gniazda wentylacyjne po bokach UPS nie były zablokowane. Trzeba pozostawić co najmniej 2,5 cm miejsca po obu stronach.

Nie należy użytkować UPS w pomieszczeniach, gdzie temperatura i wilgotność nie odpowiadają zalecanym wartościom. Dane techniczne są dostępne w witrynie internetowej firmy APC by Schneider Electric pod adresem www.apc.com.

Ustawienie

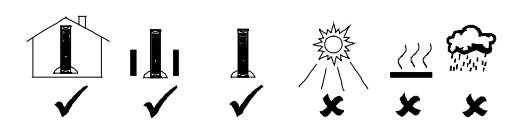

#### **INSTALACJA**

#### *1. UMOCOWANIE PODSTAWEK*

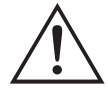

Jeżeli UPS ma być użytkowany w konfiguracji wieżowej, trzeba do niego przymocować podstawki stabilizujące.

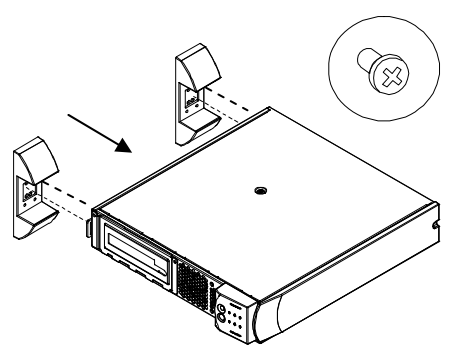

- 1. Znajdź zapakowane razem z UPS dwie podstawki i torebkę plastikową zawierającą cztery śruby
- 2. Ostrożnie połóż UPS na boku, jak na rysunku.
- 3. Przykręć podstawki solidnie do przygotowanych otworów pod spodem UPS.
- 4. Ostrożnie ustaw UPS pionowo na podstawkach.

#### *2. WYJMOWANIE POKRYWY POMIESZCZENIA AKUMULATORA*

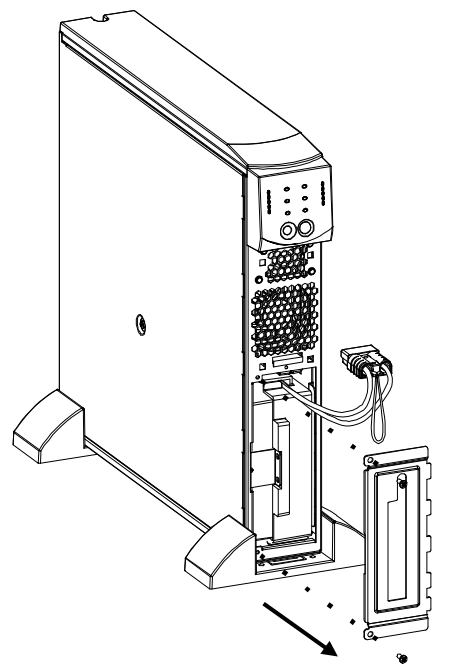

- 1. Stojąc przodem do UPS, znajdź pomieszczenie akumulatora. Złącze akumulatora zwisa na kablach przeprowadzonych przez otwór w pokrywie pomieszczenia.
- 2. Za pomocą śrubokręta wykręć dwie śruby znajdujące się w narożnikach z lewej strony pokrywy. Odłóż śruby w bezpieczne miejsce. Później wkręcisz je na swoje miejsca.
- 3. Wyjmij pokrywę, zsuwając ją z kabli i złącza (złącze przechodzi przez wycięcie w pokrywie akumulatora). Odłóż pokrywę pomieszczenia akumulatora na bok.

#### *3. PODŁĄCZANIE AKUMULATORA*

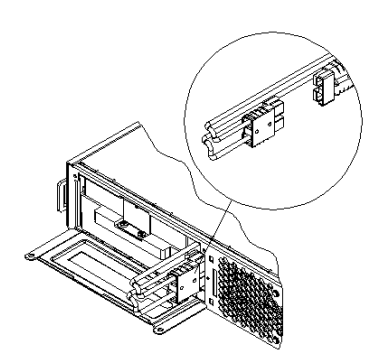

- 1. Aby podłączyć akumulator, wsuń złącze do gniazda wewnątrz pomieszczenia akumulatora. Dociśnij do oporu, aby zapewnić solidne połączenie. Suchy trzask sygnalizuje, że złącze zostało należycie osadzone.
- 2. Wsuń kable akumulatora i biały sznur na miejsce obok złącza.

#### *4. MOCOWANIE POKRYWY AKUMULATORA I PRZEDNIEJ RAMKI*

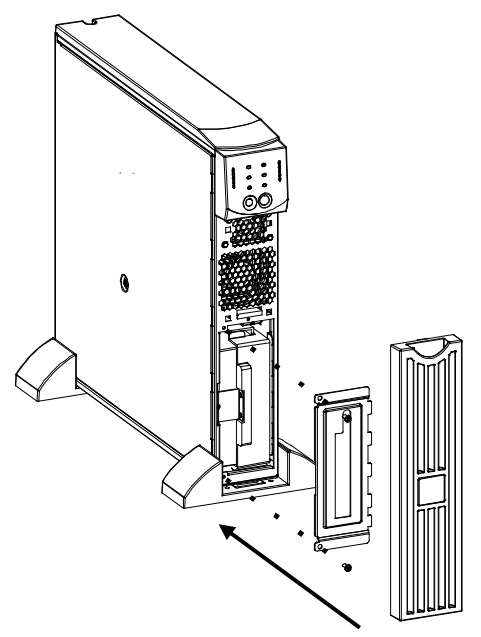

- 1. Umieść pokrywę na swoim miejscu i przytwierdź ją dwiema śrubami w narożnikach. Kable i biały sznur powinny się znaleźć pod pokrywą.
- 2. UPS jest pakowany do wysyłki ze zdjętą przednią ramką, która znajduje się oddzielnie w głównym pudle. Rozpakuj ramkę i trzymaj ją tak, aby wycięcie znalazło się u góry. Wsuń wypustkę u dołu ramki w otwór u spodu UPS. Ostrożnie wciśnij górną krawędź ramki na miejsce. Ramkę można zdjąć, ostrożnie uwalniając górną krawędź z zatrzasku, a następnie wysuwając ją do góry, wyjmując wypustkę z dolnej części UPS.

#### *5. PODŁĄCZANIE ZASILANEGO SPRZĘTU DO UPS I UPS DO ŹRÓDŁA PRĄDU*

- 1. Nasuń końcówkę kabla zasilania na bolce w gnieździe na tylnej ściance. Następnie podłącz wtyk do dwubiegunowego, trójprzewodowego, uziemionego gniazda. Należy unikać stosowania przedłużaczy i wtyczek dopasowujących.
- 2. Podłącz zasilane urządzenia do UPS za pomocą kabli dostarczonych wraz z nimi.
- 3. Włącz wszystkie podłączone urządzenia. Jeżeli UPS ma służyć jako wyłącznik główny, wszystkie podłączone urządzenia muszą być włączone. Będą one zasilane dopiero po włączeniu UPS.

#### *6. WŁĄCZANIE UPS*

*Przed włączeniem UPS sprawdź, czy akumulator jest podłączony!* Naciśnij przycisk na przednim panelu UPS, aby doprowadzić do niego zasilanie. Spowoduje to uaktywnienie podłączonego urządzenia, jeśli zostało ono wcześniej włączone.

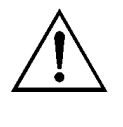

Akumulatory są ładowane zawsze, kiedy UPS jest podłączony do sieci elektrycznej. Podczas pierwszych 24 godzin normalnej pracy akumulator naładowuje się całkowicie. Podczas tego początkowego ładowania *nie należy* oczekiwać pełnego czasu zasilania z akumulatora.

Standardowo urządzenie wykonuje automatycznie autotest po włączeniu, a następnie co dwa tygodnie. Sposób zmiany okresu pomiędzy testami opisany jest poniżej, w rozdziale pt. *Funkcje konfigurowane przez użytkownika*.

Aby włączyć UPS, gdy w sieci zasilania nie ma prądu, patrz opis funkcji "start na zimno" w rozdziale *Działanie* tej instrukcji.

#### *7. AKCESORIA (DODATKOWE)*

Ten UPS jest wyposażony w gniazdo do przyłączania akcesoriów. Dostępne akcesoria są opisane w witrynie APC by Schneider Electric [www.apc.com.](http://www.apc.com/)

Dla dodatkowego zabezpieczenia systemu należy zainstalować oprogramowanie PowerChute<sup>TM</sup> *Business Edition*, nadzorujące pracę Smart-UPS. Umożliwia ono nienadzorowane, automatyczne wyłączenie urządzeń w środowisku większości najczęściej stosowanych sieciowych systemów operacyjnych. PowerChute *Business Edition* i dokumentacja do niego znajduje się na płycie kompaktowej dostarczonej razem z UPS.

#### **WSKAŹNIKI I URZĄDZENIA STERUJĄCE**

Urządzenia sterujące i wskaźniki znajdują się na przednim panelu UPS. Złącza wejść i wyjść znajdują się na tylnym panelu.

#### **PANEL PRZEDNI**

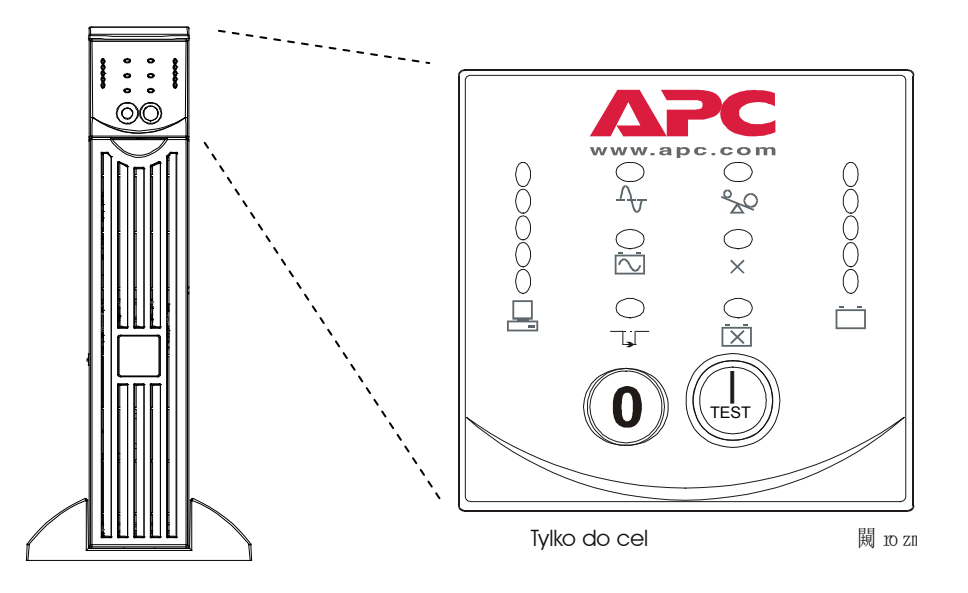

Przyciski WŁ.  $\begin{pmatrix} I_{\text{test}} \\ \end{pmatrix}$  i WYŁ.  $\begin{pmatrix} 0 \\ \end{pmatrix}$  włączają zasilanie do UPS i działają jako wyłącznik główny podłączonych urządzeń, jeżeli są one włączone. UPS pozostaje włączony, dopóki jest podłączony do sieci i nie zostanie naciśnięty przycisk

#### *DZIAŁANIE*

**Włączanie zasilania** 

Aby dostarczyć prąd do UPS i podłączonych urządzeń, naciśnij i puść przycisk .

 **Start na zimno** Kiedy UPS jest wyłączony i w sieci nie ma prądu, można podłączone urządzenia zasilić z akumulatora, stosując start na zimno. To postępowanie nie należy do normalnych warunków pracy. Aby uruchomić urządzenie na zimno, naciśnij

> przycisk . Usłyszysz krótki, a następnie długi sygnał dźwiękowy. Podczas długiego sygnału puść przycisk, co spowoduje start urządzenia na zimno.

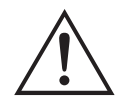

Gdy UPS jest włączony do sieci pod napięciem, akumulatory są stale doładowywane.

**Wyłączanie zasilania** 

Aby wyłączyć prąd od UPS i podłączonych urządzeń, naciśnij i puść przycisk .

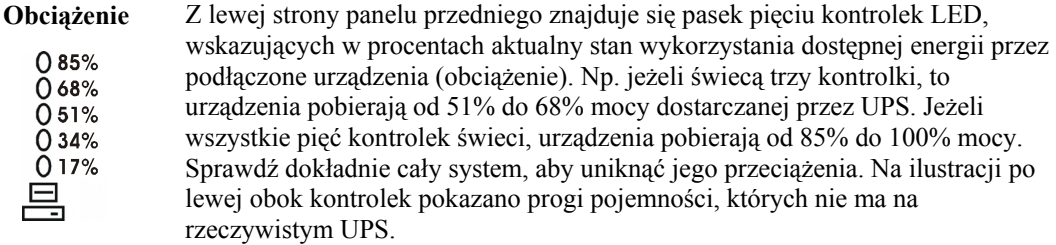

#### *AUTOTEST*

**Automatyczny autotest**  Standardowo UPS przeprowadza autotest automatycznie po włączeniu, a następnie co dwa tygodnie. Sposób zmiany okresu pomiędzy testami opisany jest w tabeli poniżej, w rozdziale pt. *Funkcje konfigurowane przez użytkownika*.

> Automatyczne autotesty ułatwiają konserwację, uwalniając użytkownika od konieczności ręcznego przeprowadzania testów okresowych. W czasie autotestu podłączone urządzenia są przez krótki czas zasilane z akumulatora. Jeśli test zakończy się pomyślnie, urządzenie wraca do normalnej pracy. Jeżeli autotest

wypadnie niepomyślnie, zapala się kontrolka *Akumulator do wymiany* [X] i urządzenie powraca do normalnej pracy. Negatywny wynik autotestu nie ma wpływu na zasilanie podłączonych urządzeń. Należy po nieudanym autoteście naładować akumulator przez 24 godziny i wykonać autotest ponownie. Jeżeli wynik będzie negatywny, akumulator trzeba wymienić.

#### **Ręczny autotest** Aby zainicjować autotest, naciśnij i przytrzymaj przycisk sz do usłyszenia dwóch sygnałów dźwiękowych.

#### *ZASILANIE Z SIECI*

Podczas normalnej pracy UPS monitoruje prąd z sieci i zasila podłączony sprzęt. Jeżeli system jest zbyt często poddawany zbyt wysokiemu lub zbyt niskiemu napięciu, elektryk powinien sprawdzić instalację elektryczną w pomieszczeniu. Jeżeli to nie pomoże, należy się zwrócić o pomoc do przedsiębiorstwa energetycznego.

**Online** Wskaźnik online świeci, kiedy UPS pobiera prąd z sieci i poddaje go podwójnej konwersji, aby dostarczyć do zasilanych urządzeń prąd o właściwych parametrach.

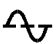

**Napięcie w**  UPS posiada wskaźnik napięcia z sieci jako udogodnienie diagnostyczne. Włącz UPS do zwykłej sieci zasilania.

> Naciśnij i przytrzymaj przycisk (k aby zobaczyć wykres paskowy napięcia. Po kilku sekundach zostanie on wyświetlony przez 5 kontrolek po prawej stronie przedniego panelu. Na ilustracji po lewej obok kontrolek pokazano wartości napięcia, których nie ma na rzeczywistym UPS.

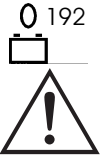

W ramach tej procedury UPS rozpoczyna autotest. Nie wpływa to na wyświetlanie napięcia.

Wartość napięcia zawiera się pomiędzy najwyższą świecącą kontrolką, a kolejną wyższą od niej. Np. jeżeli świecą trzy kontrolki, napięcie wejściowe zawarte jest pomiędzy 229 i 248 V~.

Jeżeli nie świeci się ani jedna kontrolka, gdy UPS jest włączony do czynnego gniazda prądu zmiennego, napięcie w sieci jest bardzo niskie.

Jeżeli świecą się wszystkie kontrolki, napięcie jest bardzo wysokie i instalacja musi zostać sprawdzona przez elektryka.

**Obejście** Świecenie kontrolki wskazuje, że UPS pracuje w trybie obejścia. Zasilanie zapasowe z akumulatora jest w tym czasie niedostępne. Prąd z sieci jest kierowany bezpośrednio do zasilanych urządzeń. UPS przechodzi do tego trybu na skutek polecenia otrzymanego z komputera lub na skutek awarii wewnętrznej.

**Awaria** Świecenie tej kontrolki wskazuje, że UPS wykrył awarię wewnętrzną. Szczegóły  $\times$ znajdują się w rozdziale Diagnostyka.

#### *ZASILANIE Z AKUMULATORA*

W razie przerwy w zasilaniu z sieci UPS może przez ograniczony okres zasilać podłączone urządzenia z wewnętrznego akumulatora. Podczas pracy z akumulatora UPS nadaje alarm dźwiękowy – cztery sygnały co 30 sekund. Ten sygnał alarmowy wyłącza się po przywróceniu normalnego trybu pracy.

**Zasilanie z akumulatora** Gdy wskaźnik *zasilania z akumulatora* świeci, UPS zasila podłączone urządzenia z akumulatora.

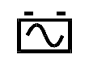

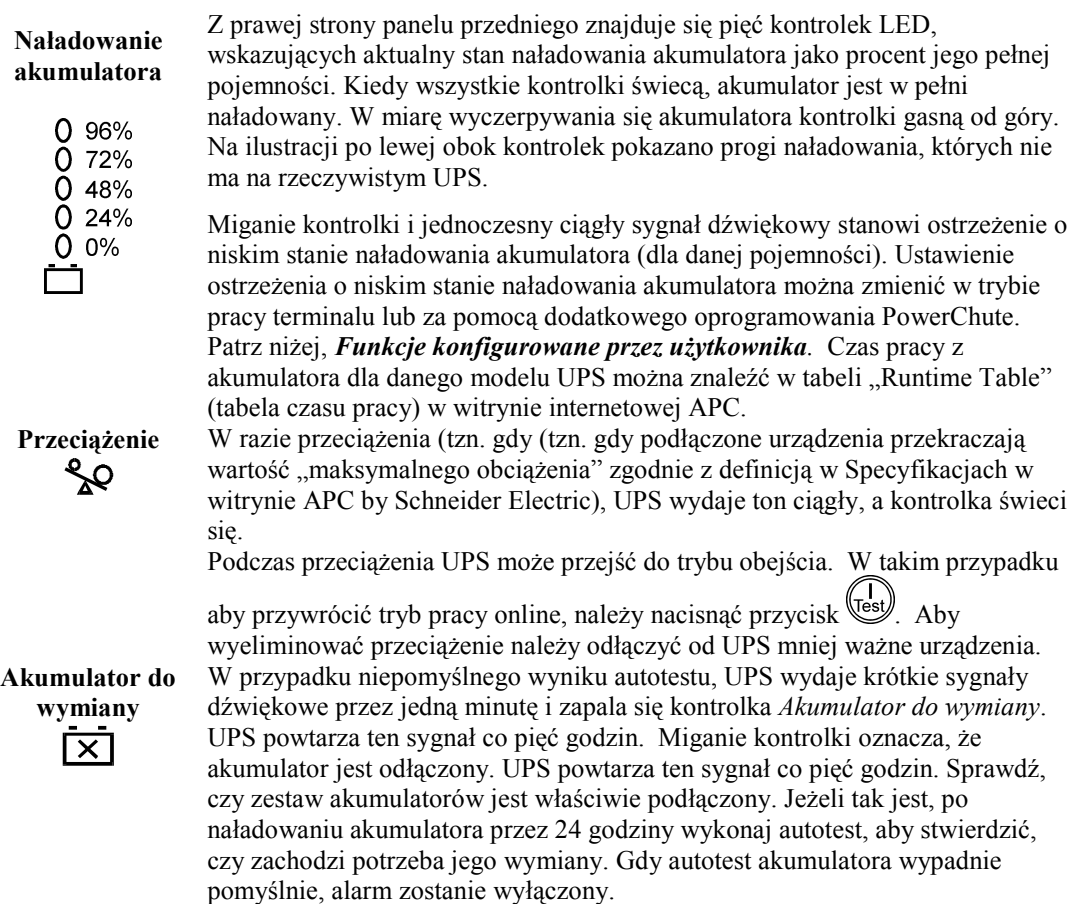

#### *TRYB WYŁĄCZANIA KONTROLOWANEGO*

W trybie wyłączania kontrolowanego UPS przestaje zasilać urządzenia, oczekując na przywrócenie prądu w sieci. Jeżeli nie ma prądu, urządzenia zewnętrzne (np. serwery) podłączone poprzez gniazdo interfejsu komputerowego mogą nakazać kontrolowane wyłączenie UPS. Służy to zwykle do zaoszczędzenia pojemności akumulatora po wyłączeniu we właściwy sposób chronionych serwerów. W trybie wyłączania kontrolowanego UPS kolejno włącza i wyłącza wskaźniki na panelu przednim.

#### **TYLNY PANEL**

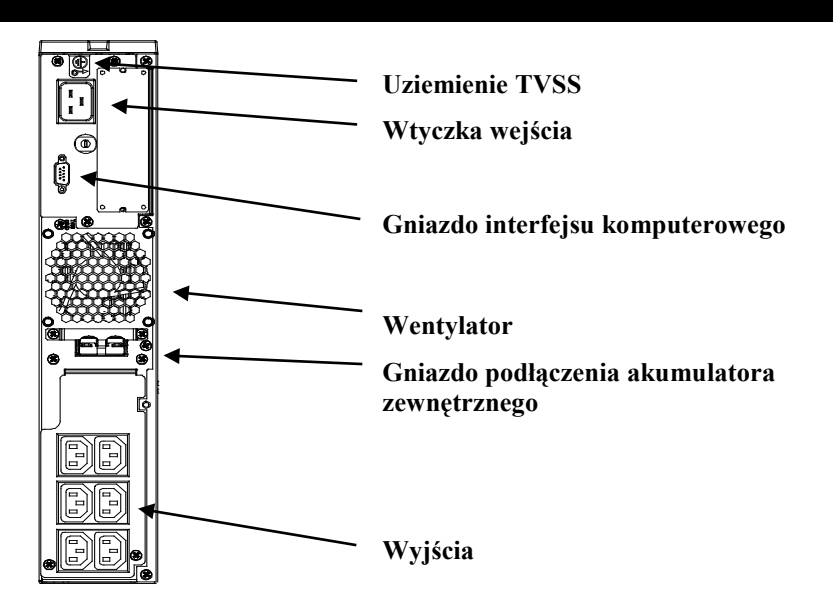

#### *PODSTAWOWE ZŁĄCZA*

**Gniazdo złącza komputerowego**

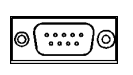

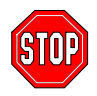

#### **Gniazdo podłączenia akumulatora zewnętrznego**

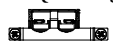

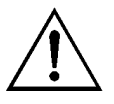

**Bezpiecznik obwodu wejściowego**  Z UPS można stosować oprogramowanie zarządzania zasilaniem oraz zestawy interfejsowe. **Należy stosować jedynie zestawy interfejsowe dostarczone przez APC.** W razie potrzeby należy włączyć kabel 9-kołkowy do komputerowego gniazda szeregowego. Złącze należy zabezpieczyć wkrętami.

#### **Połącz UPS z gniazdem szeregowym komputera za pomocą kabla dostarczonego przez APC. NIE używaj standardowego kabla szeregowego, ponieważ nie jest on zgodny ze złączem UPS.**

**Śruba TVSS** Zasilacz jest wyposażony w złącze TVSS (*transient voltage surgesuppression*, ochrona przed udarem prądu błądzącego), które służy do uziemiania urządzeń chroniących sprzęt telefoniczny i sieciowy.

> Można podłączyć do UPS zewnętrzne zestawy akumulatorów, aby przedłużyć czas zasilania podłączonych urządzeń podczas przerw w dostawie prądu. W tym celu odkręć płytkę osłaniającą złącze i włóż do gniazda wtyczkę kabla dostarczonego z zestawem akumulatorów. Zestawy akumulatorów można łączyć równolegle, aby uzyskać pożądany czas zasilania.

Wskazówki, jak podłączyć do UPS dodatkowe zestawy akumulatorów znajdują się w *Instrukcji obsługi zestawu akumulatorów Smart-UPS RT*. Ten Smart-UPS RT XL może obsłużyć maksymalnie dziesięć zewnętrznych zestawów akumulatorów.

Jeżeli wyskoczy trzpień bezpiecznika automatycznego, zmniejsz obciążenie UPS przez odłączenie sprzętu i wciśnij trzpień.

#### **DZIAŁANIE Z AKUMULATORA**

W razie przerwy w dostawie prądu UPS przechodzi automatycznie na działanie z akumulatora i wydaje sygnały dźwiękowe (okresowe tony sygnału). Naciśnij przycisk WŁ. (na przednim panelu), aby uciszyć alarm aż do czasu ostrzeżenia o wyczerpaniu akumulatora (dotyczy tylko obecnej przerwy w dostawie prądu). Oprogramowanie PowerChute umożliwia zmianę sygnału dźwiękowego. Dopóki zasilanie z sieci nie zostanie przywrócone, UPS będzie zasilał podłączone urządzenia aż do wyczerpania akumulatora. Standardowo UPS zaczyna wysyłać sygnały dźwiękowe na około dwie minuty przed ostatecznym wyłączeniem systemu z powodu wyczerpania akumulatora. Korzystając z komputera, należy ręcznie zapisać pliki i wyłączyć komputer, zanim UPS wyłączy się, chyba że stosowane jest oprogramowanie PowerChute, które zapewnia automatyczne, nie wymagające nadzoru wyłączenie komputera.

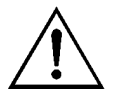

Żywotność akumulatora UPS zależy od sposobu użytkowania i od otoczenia. Zaleca się wymianę zestawu akumulatorów co trzy lata. Przybliżony czas pracy z akumulatora dla Smart-UPS RT można znaleźć w tabeli "Runtime Table" (tabela czasu pracy) w witrynie internetowej APC by Schneider Electric.

#### **FUNKCJE KONFIGUROWANE PRZEZ UŻYTKOWNIKA**

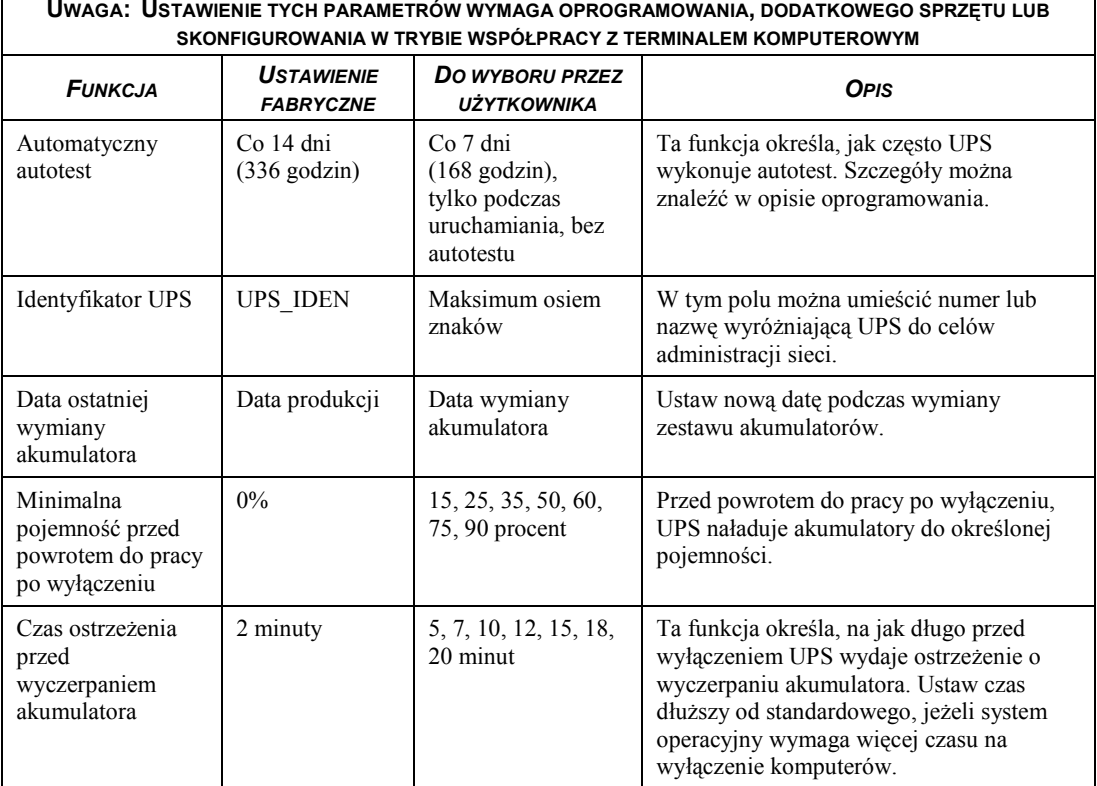

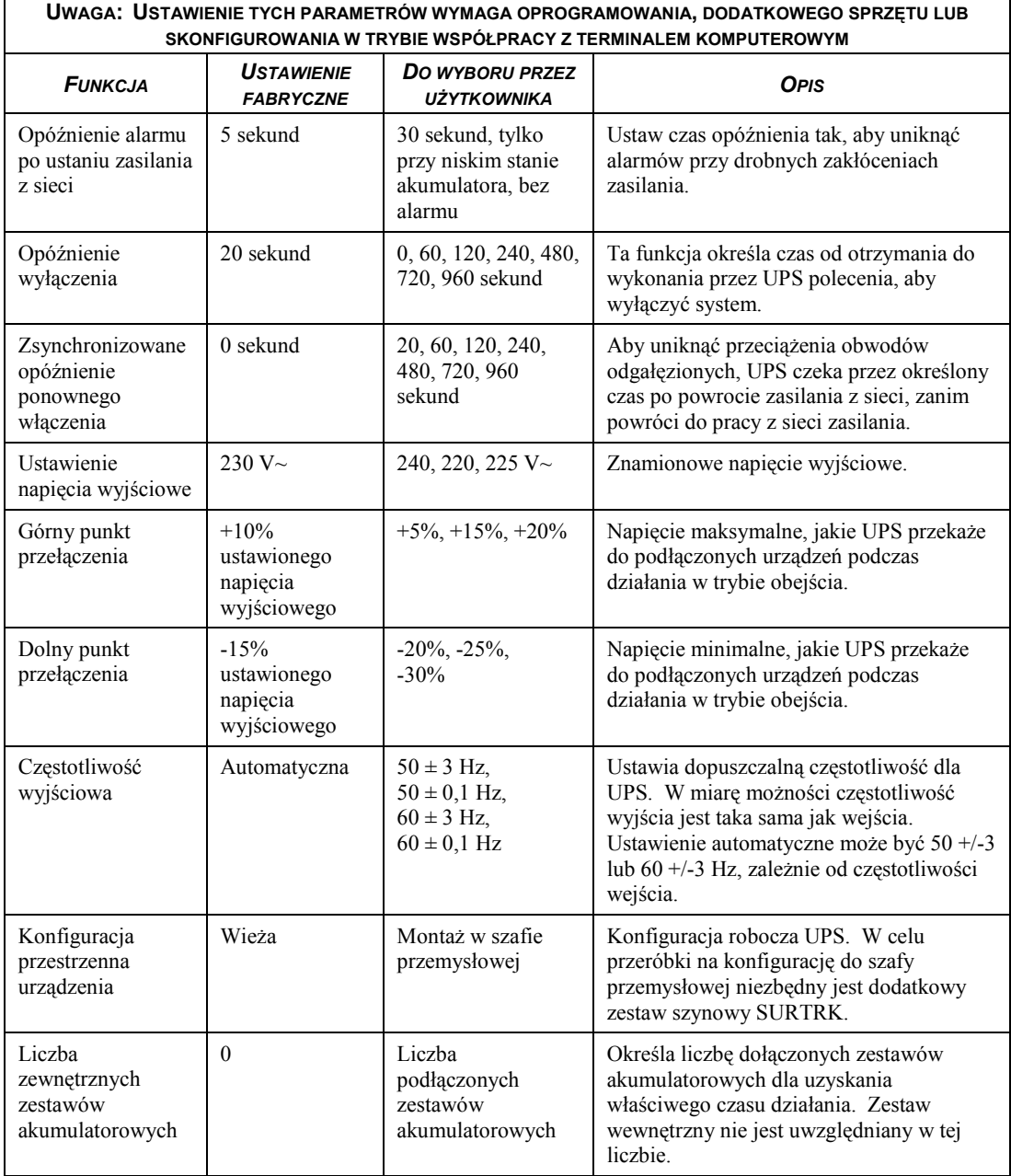

#### **TRYB PRACY Z TERMINALEM KOMPUTEROWYM**

Ten tryb pracy obejmuje interfejs z funkcjami menu zwiększającymi możliwości konfigurowania UPS. Dostęp do interfejsu można uzyskać za pomocą komputera z prostą aplikacją łączności, jak np. Hiperterminal. Aby zapoczątkować i korzystać z trybu terminalowego należy:

- 1. Podłączyć do UPS komputer za pomocą kabla dostarczonego z UPS.
- 2. Uruchomić standardową aplikację łączności, np. Hiperterminal.
- 3. Określić gniazdo łączności (comm.port) z którym nastąpiło połączenie.
- 4. Ustawić następujące właściwości: 2400 bodów, 8 bitów danych, brak parzystości, jeden bit stop, brak regulacji przepływu
- 5. Nacisnąć klawisz Enter.
- 6. Wykonać polecenia na ekranie, aby kontynuować pracę w trybie terminalowym.

## **4: PRZECHOWYWANIE I KONSERWACJA**

#### **PRZECHOWYWANIE**

#### *WARUNKI PRZECHOWYWANIA*

Przechowuj UPS w chłodnym i suchym miejscu, z całkowicie naładowanymi akumulatorami. Odłącz wszelkie kable podłączone do gniazda łączności z komputerem, aby uniknąć rozładowania akumulatora.

#### *SKŁADOWANIE PRZEZ DŁUŻSZY CZAS*

W temperaturze -15 do +30°C akumulator UPS należy ładować co sześć miesięcy. W temperaturze +30 do +45°C akumulator UPS należy ładować co trzy miesiące.

#### **WYMIANA ZESTAWU AKUMULATORÓW**

Zestaw akumulatorów można łatwo wymienić, nie przerywając pracy UPS. Wymiana akumulatora jest bezpieczna i nie grozi porażeniem prądem. W czasie wymiany akumulatora zarówno UPS jak i podłączone do niego urządzenia mogą pozostać włączone. Informacje w sprawie akumulatorów zamiennych można uzyskać od sprzedawcy lub APC by Schneider Electric. Ta procedura odnosi się zarówno do konfiguracji wieżowej, jak i przeznaczonej do montażu w szafie przemysłowej.

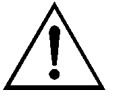

Po odłączeniu akumulatora podłączone urządzenia nie są chronione przed przerwą w dostawie prądu.

#### *WYJMOWANIE I PONOWNA INSTALACJA ZESTAWU AKUMULATORÓW*

Podczas wyjmowania i wymiany zestawu akumulatorów zachowaj ostrożność. Zestaw jest ciężki.

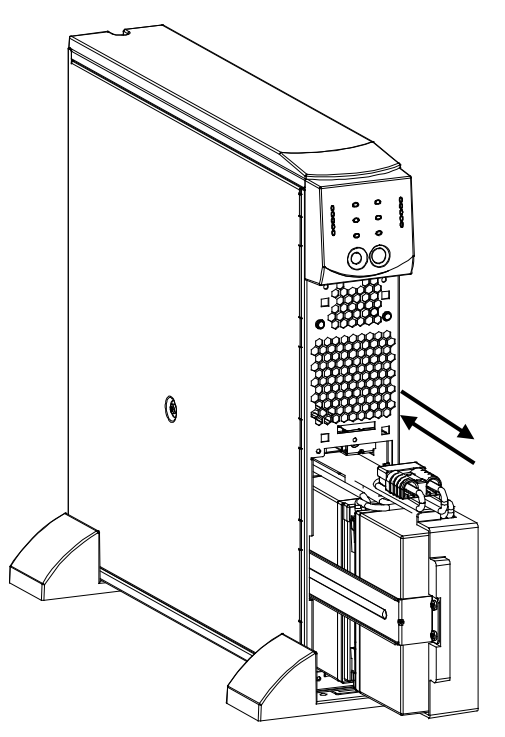

#### Wyjmowanie akumulatora

- 1. Zdejmij przednią ramkę i pokrywę pomieszczenia akumulatora, jeżeli są one przymocowane. (Patrz wskazówki w rozdziale *Instalacja*, jak zdjąć pokrywę pomieszczenia akumulatora i przednią ramkę).
- 2. Jeżeli akumulator jest podłączony, odłącz go, ciągnąc mocno za złącze.
- 3. Uchwyć zestaw akumulatorów i wysuń go z urządzenia. Zestaw zatrzyma się, gdy zostanie prawie całkowicie wysunięty. Ostrożnie poruszaj nim w górę i w dół, aby uwolnić wypustkę i wysuń go całkowicie. Kable są umocowane wewnątrz pomieszczenia akumulatora. Podczas wyjmowania akumulatora NIE ciągnij za kable ani za biały sznur.

Instalowanie akumulatora

- 1. Podtrzymując zestaw akumulatorów od spodu, ustaw go naprzeciw pomieszczenia i wsuń go do niego.
- 2. Podłącz ponownie akumulator, aby UPS mógł działać. Przymocuj pokrywę i przednią ramkę. (Patrz wskazówki w rozdziale *Instalacja*, jak założyć pokrywę pomieszczenia akumulatora i przednią ramkę).

Zwróć zużyte zestawy akumulatorów do APC by Schneider Electric w celu ich wtórnego wykorzystania.

#### **DIAGNOSTYKA**

W celu rozwiązywania drobnych problemów związanych z instalacją UPS należy korzystać z poniższej tabeli. W razie poważniejszych problemów należy się zwracać o pomoc za pośrednictwem witryny internetowej APC by Schneider Electric [www.apc.com.](http://www.apc.com/)

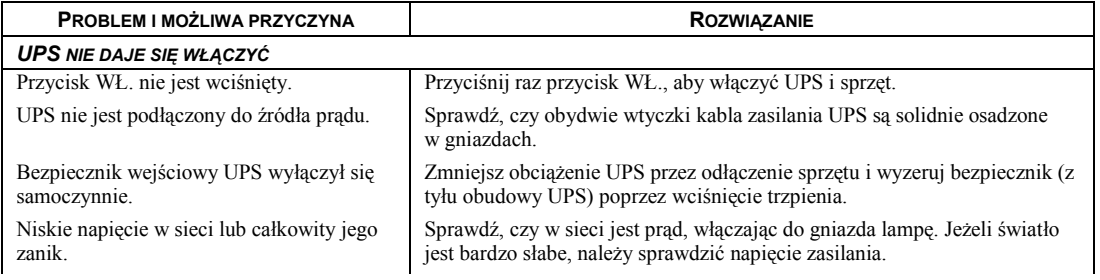

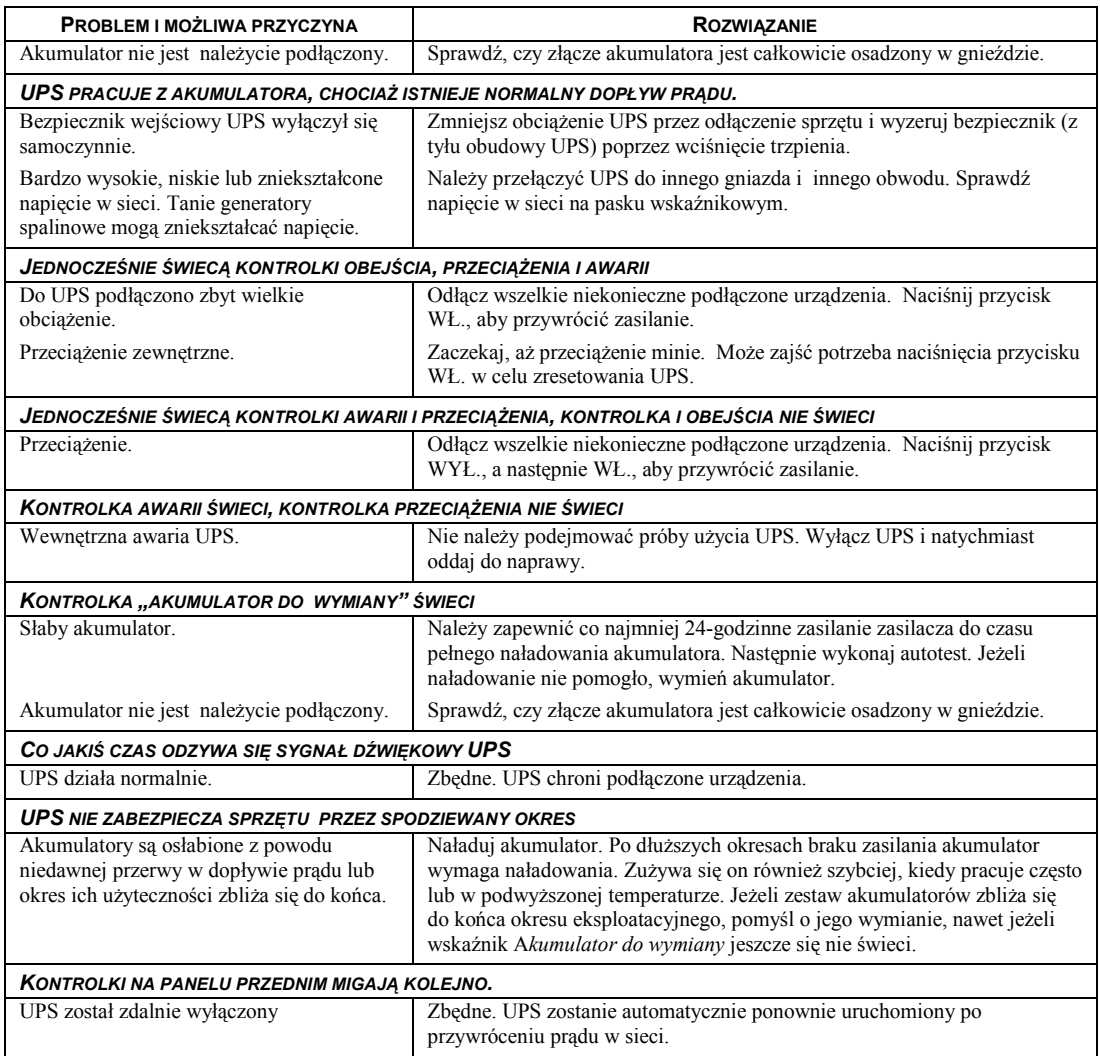

### **5: TRANSPORT, SERWIS I GWARANCJA**

#### **TRANSPORT**

- 1 . Wyłączyć system i odłączyć cały podłączony sprzęt.
- 2 . Odłączyć urządzenie od zasilania sieciowego.
- 3 . Odłączyć wszystkie akumulatory wewnętrzne i zewnętrzne (jeśli są).
- 4 . Przestrzegać instrukcji dotyczących transportu zamieszczonych w sekcji *Serwis* niniejszej instrukcji.

#### **SERWIS**

Jeżeli urządzenie wymaga naprawy, nie należy zwracać go sprzedawcy. Należy wykonać następujące kroki:

- 1 . Przejrzeć sekcję *Rozwiązywanie problemów* w instrukcji obsługi, aby wyeliminować najczęściej występujące usterki.
- 2 . Jeśli problemu nie da się rozwiązać, skontaktować się z pomocą techniczną firmy APC by Schneider Electric za pośrednictwem witryny internetowej pod adresem **www.apc.com**.
	- a. Zanotować numer modelu i numer seryjny oraz datę zakupu. Numer modelu i numer seryjny znajdują się na tylnym panelu zasilacza. W niektórych modelach można je także sprawdzić na wyświetlaczu LCD.
	- b. Skontaktuj się telefonicznie z działem pomocy technicznej. Pracownik poprosi o opisanie problemu i w miarę możliwości postara się rozwiązać go telefonicznie. Jeżeli nie będzie to możliwe, pracownik poda numer upoważnienia do zwrotu (RMA, Returned Material Authorization).
	- c. Jeżeli urządzenie jest na gwarancji, naprawy są bezpłatne.
	- d. Procedury serwisowania i zwrotów mogą się różnić w zależności od kraju. Szczegółowe instrukcje dla poszczególnych krajów można znaleźć w witrynie internetowej firmy APC by Schneider Electric pod adresem **www.apc.com**.
- 3 . Prawidłowo zapakować urządzenie, aby zapobiec jego uszkodzeniu podczas transportu. W opakowaniu nigdy nie należy umieszczać kulek styropianowych. Uszkodzenia powstałe podczas transportu nie są objęte gwarancją.
	- a. **Wskazówka: W przypadku transportu na terenie Stanów Zjednoczonych lub do Stanów Zjednoczonych należy zawsze ODŁĄCZAĆ JEDEN AKUMULATOR ZASILACZA UPS na czas transportu tak, jak to nakazują przepisy Departamentu Transportu USA i zrzeszenia IATA.** Wewnętrzne akumulatory mogą pozostać w zasilaczu UPS.
	- b. Akumulatory mogą pozostać podłączone do XBP na czas dostawy. Nie wszystkie urządzenia korzystają z zestawów XLBP.
- 4 . Zapisać uzyskany z centrum pomocy technicznej numer upoważnienia do zwrotu (RMA) na opakowaniu.
- 5 . Wysłać urządzenie pocztą kurierską ubezpieczoną i opłaconą we własnym zakresie na adres podany przez pracownika centrum pomocy technicznej.

#### **OGRANICZONA GWARANCJA**

Firma Schneider Electric IT Corporation (SEIT) gwarantuje, że jej produkty są wolne od wad materiałowych i wykonawczych przez okres dwóch (2) lat od daty zakupu. Zobowiązania firmy w ramach niniejszej gwarancji ograniczają się do naprawy lub wymiany produktów z takimi usterkami, przy czym wybór rodzaju świadczenia należy wyłącznie do SEIT. Naprawy lub wymiany wadliwego produktu bądź jego części nie powodują wydłużenia okresu gwarancji.

Niniejsza gwarancja odnosi się tylko do oryginalnego nabywcy, który należycie zarejestrował produkt w ciągu 10 dni od daty zakupu. Produkt można zarejestrować online pod adresem warranty.apc.com.

Firma SEIT nie będzie ponosić odpowiedzialności z tytułu gwarancji, jeśli testy i badania ujawnią, że rzekoma wada produktu nie istnieje lub powstała w wyniku nieprawidłowego użytkowania, rażącego niedbalstwa, nieprawidłowej instalacji lub testowania przez użytkownika końcowego lub osoby trzecie niezgodnie z zalecanymi przez firmę SEIT specyfikacjami. Ponadto firma SEIT nie będzie ponosić odpowiedzialności za wady będące skutkiem: 1) prób naprawy lub przeróbki Produktu podejmowanych bez upoważnienia, 2) niewłaściwego lub niewystarczającego napięcia lub połączenia elektrycznego, 3) nieodpowiednich warunków panujących w miejscu eksploatacji, 4) działania siły wyższej, 5) kontaktu z substancjami szkodliwymi lub 6) kradzieży. Firma SEIT nie będzie ponosić jakiejkolwiek odpowiedzialności z tytułu niniejszej gwarancji za produkty, których numery seryjne zostały zmienione, usunięte lub są nieczytelne.

**Z WYJĄTKIEM POWYŻSZYCH NIE UDZIELA SIĘ ŻADNYCH INNYCH GWARANCJI JAWNYCH ANI DOMNIEMANYCH, WYWIEDZIONYCH Z INTERPRETACJI PRZEPISÓW BĄDŹ W INNY SPOSÓB, NA PRODUKTY SPRZEDANE, SERWISOWANE LUB DOSTARCZANE NA MOCY TEJ UMOWY LUB W ZWIĄZKU Z NIĄ. FIRMA SEIT WYKLUCZA WSZELKIE DOMNIEMANE GWARANCJE WARTOŚCI HANDLOWEJ, SPEŁNIENIA OCZEKIWAŃ I PRZYDATNOŚCI DO KONKRETNEGO CELU.** 

**GWARANCJE UDZIELONE JAWNIE PRZEZ FIRMĘ SEIT NIE ZOSTANĄ POSZERZONE, OGRANICZONE ANI ZMODYFIKOWANE W WYNIKU UDZIELANIA PRZEZ FIRMĘ SEIT PORAD TECHNICZNYCH LUB INNYCH ANI ŚWIADCZENIA USŁUG SERWISOWYCH W ZWIĄZKU Z PRODUKTEM; UDZIELANIE TAKICH PORAD I ŚWIADCZENIE TAKICH USŁUG NIE POWODUJE POWSTANIA ZOBOWIĄZAŃ ANI OBOWIĄZKÓW PO STRONIE FIRMY SEIT.** 

**POWYŻSZE GWARANCJE I REKOMPENSATY SĄ JEDYNYMI OBOWIĄZUJĄCYMI I ZASTĘPUJĄ WSZELKIE INNE UDZIELONE GWARANCJE I DEKLAROWANE REKOMPENSATY. POWYŻSZE GWARANCJE DEFINIUJĄ WSZYSTKIE ZOBOWIĄZANIA FIRMY SEIT ORAZ WSZYSTKIE PRZYSŁUGUJĄCE UŻYTKOWNIKOWI REKOMPENSATY Z TYTUŁU NARUSZENIA GWARANCJI. GWARANCJE FIRMY SEIT UDZIELANE SĄ WYŁĄCZNIE NABYWCY I NIE OBEJMUJĄ OSÓB TRZECICH.** 

**W ŻADNYM WYPADKU FIRMA SEIT, JEJ ZARZĄD, DYREKCJA, FIRMY ZALEŻNE LUB PRACOWNICY NIE BĘDĄ PONOSIĆ ODPOWIEDZIALNOŚCI ZA JAKIEKOLWIEK SZKODY POŚREDNIE, SZCZEGÓLNE, WYNIKOWE LUB WYNIKAJĄCE Z WYROKÓW KARNYCH POWSTAŁE W WYNIKU UŻYCIA, SERWISOWANIA LUB INSTALACJI PRODUKTÓW, NIEZALEŻNIE OD TEGO, CZY ODPOWIEDZIALNOŚĆ TAKA BYŁABY ODPOWIEDZIALNOŚCIĄ KONTRAKTOWĄ LUB DELIKTOWĄ, CZY POWSTAŁABY NA GRUNCIE WINY, ZANIEDBANIA LUB RYZYKA I NIEZALEŻNIE OD TEGO, CZY FIRMA SEIT BYŁA WCZEŚNIEJ INFORMOWANA O MOŻLIWOŚCI WYSTĄPIENIA TAKICH SZKÓD. W SZCZEGÓLNOŚCI FIRMA SEIT NIE PRZYJMUJE ODPOWIEDZIALNOŚCI ZA ŻADNE KOSZTY, TAKIE JAK KOSZTY WYNIKŁE Z UTRATY ZYSKÓW LUB DOCHODÓW (POŚREDNIE LUB BEZPOŚREDNIE), SPRZĘTU, MOŻLIWOŚCI UŻYTKOWANIA SPRZĘTU, OPROGRAMOWANIA LUB DANYCH ANI ZA KOSZTY PRODUKTÓW ZASTĘPCZYCH, ROSZCZEŃ STRON TRZECICH LUB INNE.**

**ŻADNE Z POSTANOWIEŃ NINIEJSZEJ OGRANICZONEJ GWARANCJI NIE MA NA CELU WYKLUCZENIA ANI OGRANICZENIA ODPOWIEDZIALNOŚCI FIRMY SEIT ZA ZGON LUB OBRAŻENIA CIAŁA BĘDĄCE SKUTKIEM RAŻĄCEGO NIEDBALSTWA LUB CELOWEGO WPROWADZENIA W BŁĄD, W ZAKRESIE, W JAKIM Z MOCY PRAWA NIE MOŻNA JEJ WYKLUCZYĆ.** 

**Aby skorzystać ze świadczeń gwarancyjnych, należy uzyskać numer upoważnienia do zwrotu (RMA, Returned Material Authorization) z centrum pomocy technicznej. Klienci chcący zgłosić roszczenie gwarancyjne mogą skorzystać z globalnej sieci pomocy technicznej firmy APC by Schneider Electric w witrynie internetowej firmy SEIT pod adresem: www.apc.com. Należy wybrać kraj z menu rozwijanego. Po otwarciu karty Wsparcie w górnej części witryny internetowej można uzyskać dane teleadresowe pomocy technicznej dla klientów w danym regionie. Produkt należy zwrócić na własny koszt i dołączyć krótki opis problemu oraz dowód zakupu z podaną datą i miejscem zakupu.**

## **APC by Schneider Electric Ogólnoświatowa pomoc techniczna**

Pomoc techniczna obejmująca niniejszy oraz wszystkie pozostałe produkty firmy APC by Schneider Electric dostępna jest nieodpłatnie w dowolnej z form podanych poniżej:

- Za pomocą witryny internetowej firmy APC by Schneider Electric (www.apc.com) można uzyskać dostęp do dokumentów z Kompendium informacji technicznych APC i wysyłać zapytania do centrum pomocy technicznej.
	- **[www.apc.com](http://www.apc.com)** (główna witryna firmy) W tym miejscu dostępne są łącza do witryn internetowych firmy APC by Schneider Electric w różnych wersjach językowych. W witrynach znajdują się informacje dotyczące pomocy technicznej.
	- **[www.apc.com/support/](http://www.apcc.com/support)**

Przeszukiwanie globalnego Kompendium informacji technicznych firmy APC i korzystanie z elektronicznej pomocy technicznej.

- Kontakt z centrum pomocy technicznej firmy APC by Schneider Electric, telefonicznie lub za pośrednictwem poczty elektronicznej.
	- Lokalne centra krajowe: informacje kontaktowe dostępne są pod adresem **[www.apc.com/support/contact](http://www.apc.com/support/contact)**.
	- Informacje dotyczące lokalnej pomocy technicznej można uzyskać u przedstawiciela firmy APC by Schneider Electric lub dystrybutora, u którego zakupiono produkt firmy APC by Schneider Electric.

© 2014 APC by Schneider Electric. Smart-UPS i PowerChute są własnością firmy Schneider Electric Industries S.A.S. lub jej spółek zależnych. Wszystkie inne znaki towarowe należą do odpowiednich właścicieli.